## Using "As Is" Columns to Report on Current Dimension Attribute Values

New columns were added to the FIS\_FIN\_WH, FIS\_EMPLOYEE\_WH, and FIS\_LEVEL1\_WH subject areas in OBIEE which allow for reporting on the current value of those columns as compared to the historical values.

Typically in a data warehouse, users want reports to reflect the values for dimension columns as they were at the time the associated fact transactions were created. As an example, the following query shows three different Responsibility Centers where the description for the RC changed in July of 2017:

| Pivo | t Table                             |               |               | <b>a</b> / <b>x</b> |
|------|-------------------------------------|---------------|---------------|---------------------|
|      |                                     | JUN-2015      | JUN-2017      | JUL-2017            |
| RC   | RC Description                      | Period Actual | Period Actual | Period Actua        |
| 03   | Research Conduct and Compliance     | (1,640.00)    | 778.00        |                     |
|      | SVC Research                        |               |               | 33,969.00           |
| 54   | General Counsel                     | 17.00         | 73.00         |                     |
|      | Office of University Counsel        |               |               | 8.01                |
| 94   | Information Sciences                | 6,391.80      | 4,900.00      |                     |
|      | School of Computing and Information |               |               | 5,000.0             |

This query makes it possible to see when a change occurred for the RC Description and is typically what is expected in reporting from a data warehouse. There may be times, however, when a user would only want to see the current value for each RC along with all of its metric history.

To accomplish this, new "As Is" columns have been added to the subject areas. The term "As Is" translates into "What is the current value AS it IS right now?" These new columns are located in subfolders under the current dimension folders in each subject area. For example:

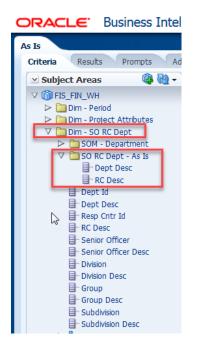

The Dept Desc and RC Desc columns in this new folder can be included in any query to show what the current values are for a specific RC or Department Id. For the example query above, if we add in the As Is RC Desc column, we now see the results showing both the current and historical values for RC Description.

| Pivo | t Table                             |                                     |               |               | · / ×        |
|------|-------------------------------------|-------------------------------------|---------------|---------------|--------------|
|      |                                     |                                     | JUN-2015      | JUN-2017      | JUL-2017     |
| RC   | RC Desc                             | RC Description                      | Period Actual | Period Actual | Period Actua |
| 03   | SVC Research                        | Research Conduct and Compliance     | (1,640.00)    | 778.00        |              |
|      |                                     | SVC Research                        |               |               | 33,969.00    |
| 54   | Office of University Counsel        | General Counsel                     | 17.00         | 73.00         |              |
|      |                                     | Office of University Counsel        |               |               | 8.01         |
| 94   | School of Computing and Information | Information Sciences                | 6,391.80      | 4,900.00      |              |
|      |                                     | School of Computing and Information |               |               | 5,000.00     |

Notice that the RC Desc column has the same value as RC Description for the most recently loaded dimension values. What this allows then is the ability to exclude the RC Description column and rollup the results by the As Is RC Desc to get a single row per RC.

|    |                                     | JUN-2015      | JUN-2017      | JUL-2017      |
|----|-------------------------------------|---------------|---------------|---------------|
| RC | RC Desc                             | Period Actual | Period Actual | Period Actual |
| 03 | SVC Research                        | (1,640.00)    | 778.00        | 33,969.00     |
| 54 | Office of University Counsel        | 17.00         | 73.00         | 8.01          |
| 94 | School of Computing and Information | 6,391.80      | 4,900.00      | 5,000.00      |

Currently, these are the columns that have complementary "As Is" columns:

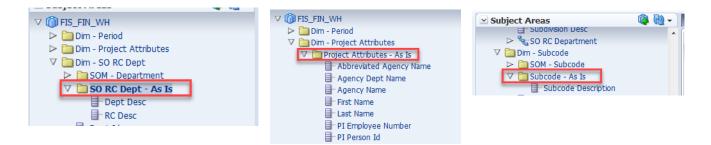

Note: It is important to remember that the As Is columns reflect the most recently loaded data, not the most recent data that you filter on in a query. A query for all of 2016 will not show the As Is values for June, 2016 – it will show the As Is values for whatever the most recent data load stored in the database.